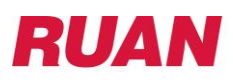

## **Ruan Benefits Enrollment Instructions**

**1.** Before you enroll, make sure to review your benefits options, premium prices, and helpful resources available on the **[Hub](https://hub.ruan.com/Intranet/Dashboard/)**. From the home page dashboard click on "**[Benefits](https://hub.ruan.com/benefits)**" on the top red menu bar.

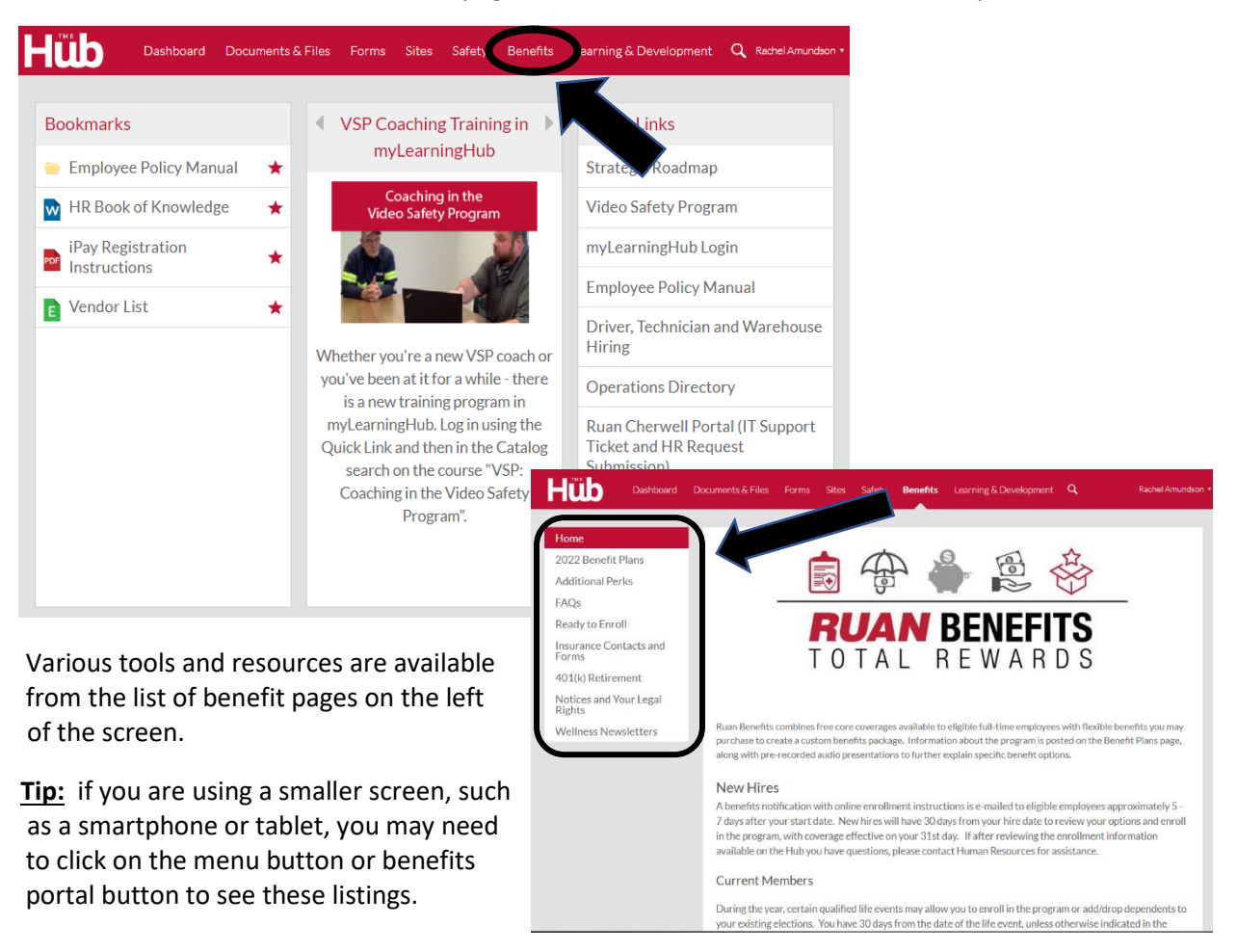

- **2.** Login to your **[https://my.adp.com](https://my.adp.com/)** account; a Google Chrome web browser works best with this system. You may follow the link posted on the "**[Ready to Enroll](https://hub.ruan.com/benefits/ready-to-enroll)**" Benefits page of the Hub to access this site. Not registered with ADP yet? Follow the **[iPay Registration Instructions](https://hub.ruan.com/Intranet/Documents/ViewFile?id=40ac195f-ea68-492d-a19e-e313bf5f2112)** using Company Registration Code: Ruans-1932. (Note that both iPay and MyADP will direct you to the same website.)
- **3.** From the MyADP dashboard, click on the **Your Benefits** tile.

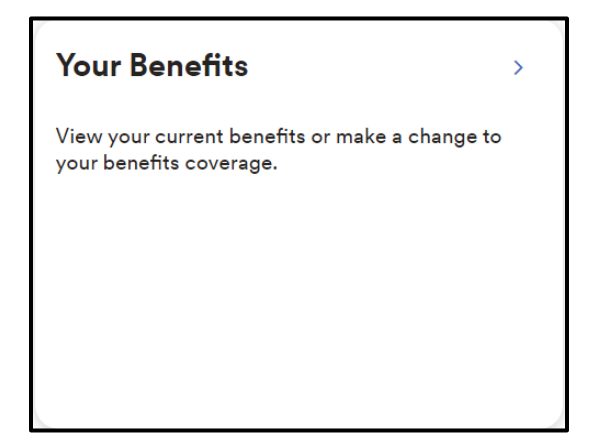

## **Ruan Benefits Enrollment Instructions—continued**

**4.** If you are a New-Hire or Re-Hire eligible for Ruan Benefits, look for an Enrollment Opportunities square. Click on "**Enroll Now"**.

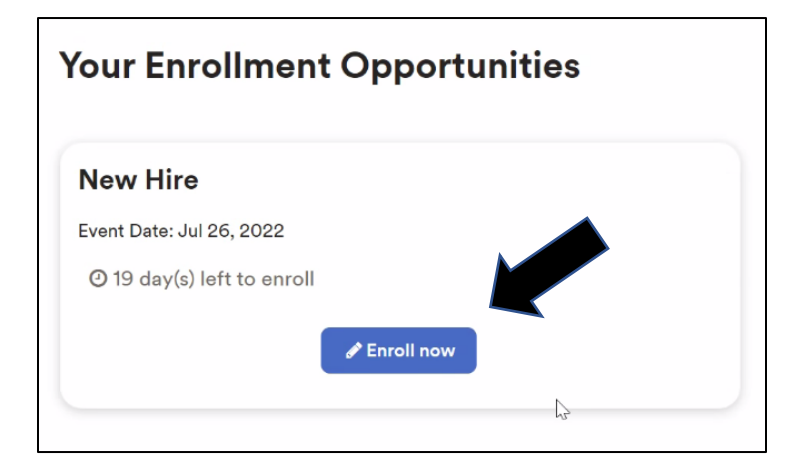

- **5.** Follow the prompts to enroll in your benefits.
	- If you do not want or need a particular plan, there is a "Waive This Benefit" option at the bottom of the window.
	- Don't forget to designate a beneficiary for your free company provided Core Life Insurance!

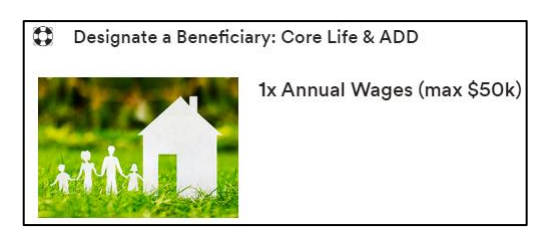

**6.** Once you've chosen your benefits you must "**Agree and Confirm**" your elections to complete the process. The ADP Benefits system will then generate a confirmation as proof of your enrollment.

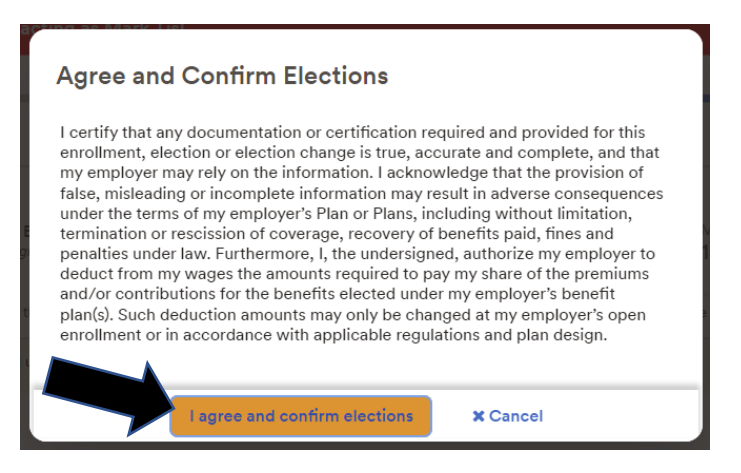

**Questions? Call the HR Hotline at 800-845-6675 option 4 or e-mail [benefits@ruan.com](mailto:benefits@ruan.com)**.

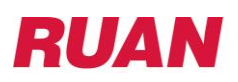

– **.**

## **After Your Benefits Enrollment**

Each time you access your **[https://my.adp.com](https://my.adp.com/)** account you can click on the "**Your Benefits**" tile to access:

- **View Your Benefits**—review your Current Benefit elections plus you may access your prior saved confirmation statements under All Benefits.
- **Manage Information**—add or edit your life insurance beneficiaries, correct a dependent birthdate or spelling of their name, etc.
- **Report a Qualifying Event**—recently experience a life event that may require a change to your benefits? Make your changes here! The most common qualified life events include marriage or divorce, birth or adoption of child, a dependents loss or gain of other health coverage, your spouse changes jobs, and more.
	- **ADP's Dependent Verification Services** will reach out to you via e-mail and/or letter asking for verification for certain life events, or to request supporting documentation to verify the eligibility of a dependent. *Failure to provide the requested information may result in your change event being reversed (canceled) retroactively to the date of change.*
- **View Forms and Documents**—some elections may require you to review and agree to certain terms and conditions (i.e. a Health Savings Account through Voya) or have follow-up tasks (i.e. complete an Evidence of Insurability/Underwriting questionnaire for a life insurance election). Access these documents here. You may also view the Employee Benefits Guide booklet and current Summary Plan Descriptions (SPDs).

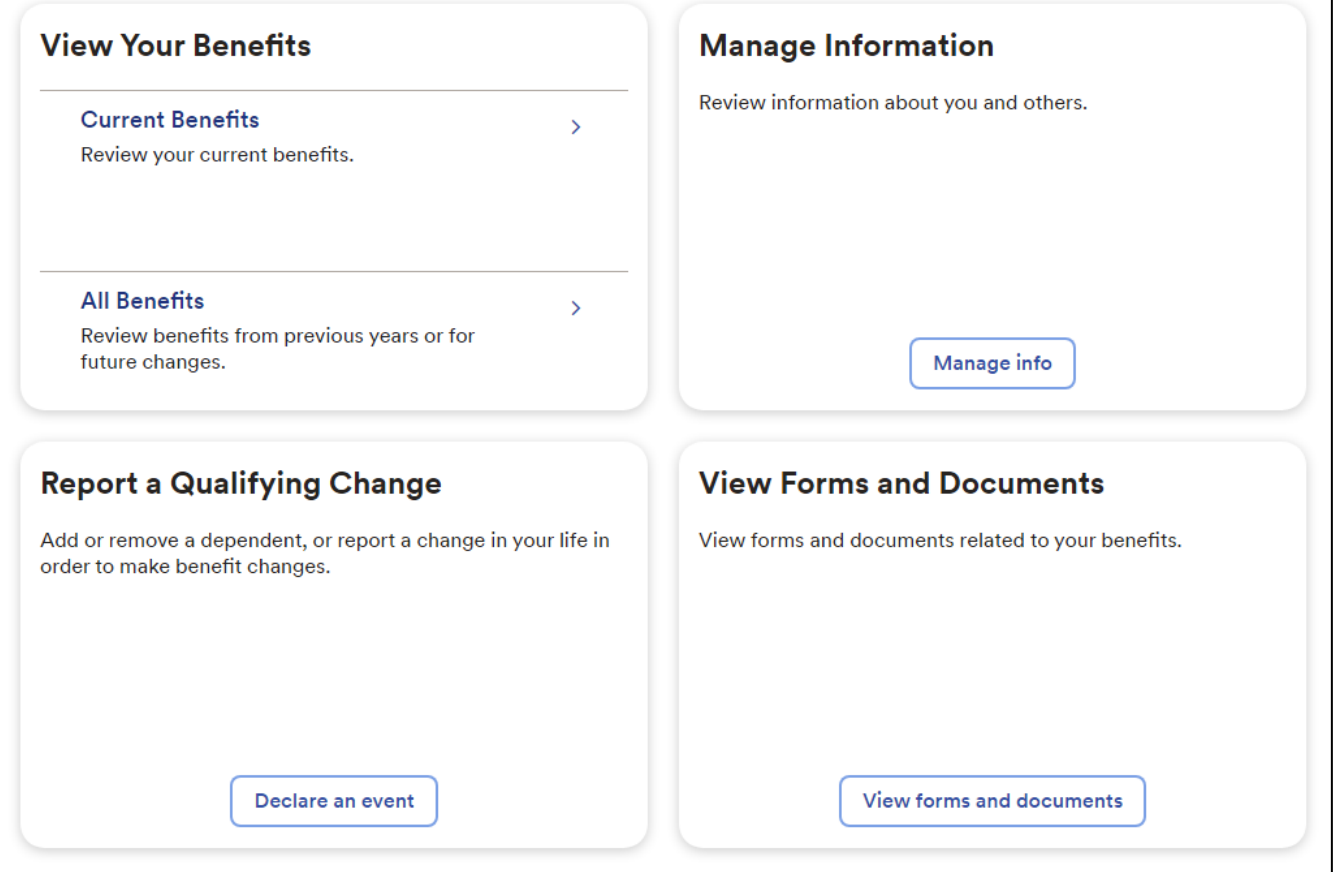